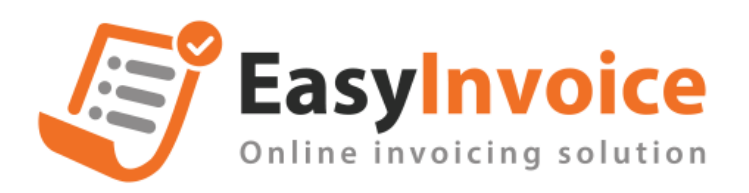

## **Điều chỉnh hóa đơn**

- Điều chỉnh tăng/ giảm/ thông tin trên cùng 1 hóa đơn

- Có 2 cách

+ Cách 1: Điều chỉnh ở menu ngang [Nghiệp vụ hóa đơn]  $\Box$  [Điều chỉnh hóa đơn] Màn Tìm kiếm hóa đơn điều chỉnh

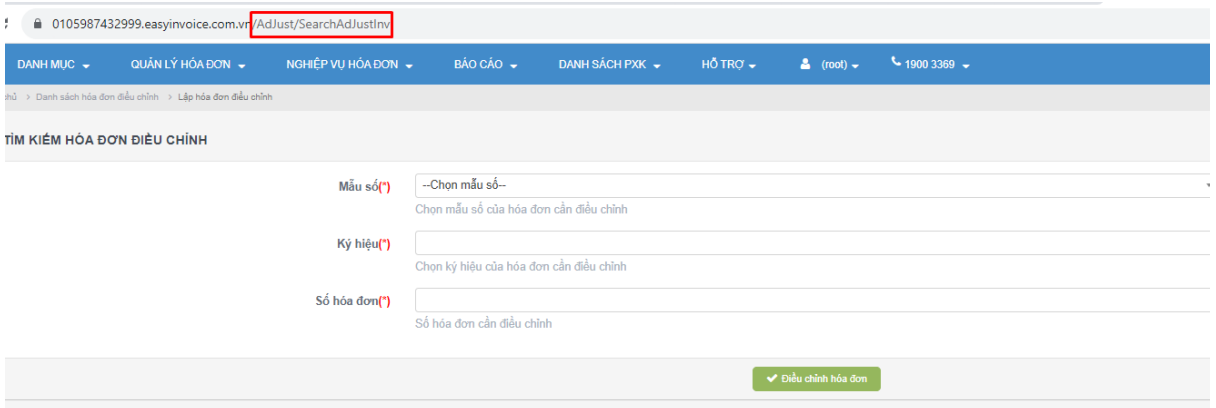

+ Cách 2: Điều chỉnh ở view hóa đơn. Chọn [Xử lý hóa đơn]  $\Box$  [Điều chỉnh hóa đơn]

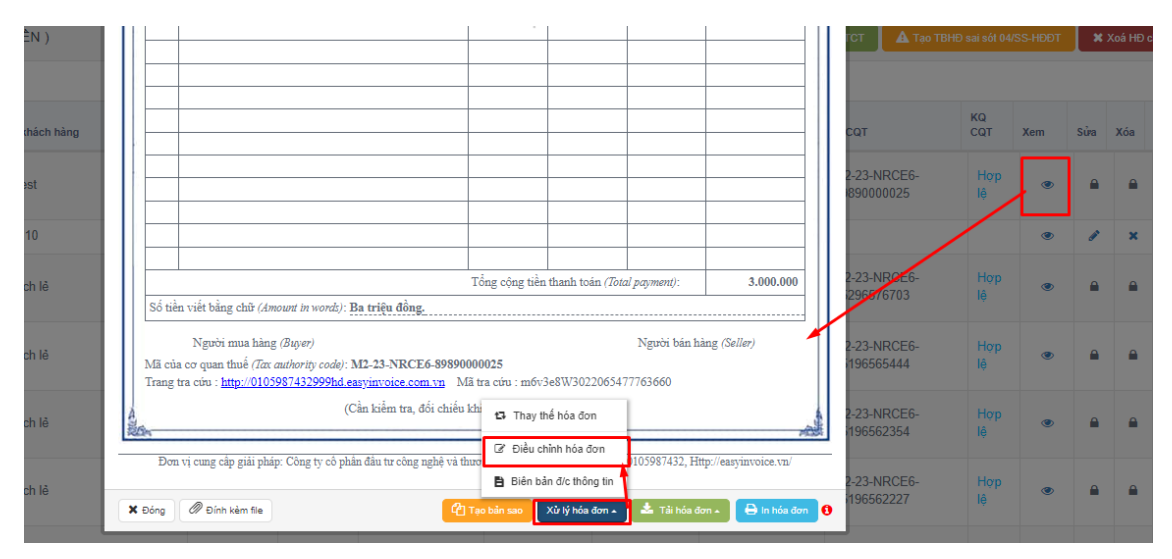

- Phân biệt các loại hóa đơn điều chỉnh dựa vào bộ lọc tìm kiếm ở màn danh sách hóa đơn

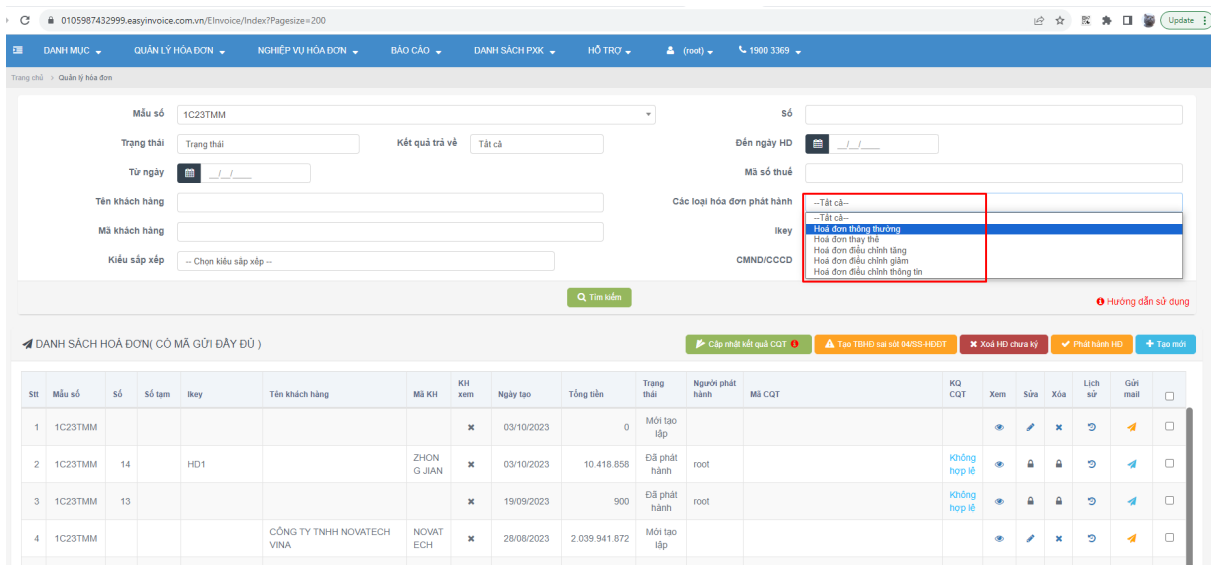